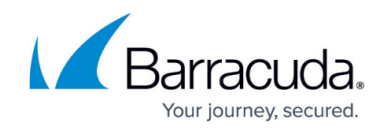

## **How to Send System Notifications to Slack**

<https://campus.barracuda.com/doc/73698467/>

## **Emailed System Alerts**

Use the **BASIC > Administration** page to configure the Barracuda Web Security Gateway to automatically email system alerts to the email addresses you specify, which optionally could be your Slack application. System alerts notify you when:

- Your Energize Update subscription is about to expire
- Your system is low on disk space
- Threat Alerts

When any virus downloads or spyware downloads are detected in the HTTP data path, threat alerts also go to the email address(es) you specify in the **Email Notifications** section of the **BASIC > Administration** page.

## **To specify Slack as the destination for system alert emails, do the following:**

Set up a forwarding email address to forward emails to yourself in Slack. These emails will be delivered to you by Slackbot.

- 1. Log into Slack.
- 2. Click your workspace name in the top left to open the menu.
- 3. Choose **Preferences**, then **Messages & Media**.
- 4. Scroll down to click **Get a Forwarding Address**. Click **Copy** to save it to your clipboard.
- 5. Log into the Barracuda Web Security Gateway as admin**.**
- 6. Go to the the **BASIC > Administration** page and paste the Slack-generated address into the **System Alerts Email Address** field on the **BASIC > Administration** page. All system alerts are now forwarded to your Slack application.

See also [How to Set Up Alerts and SNMP Monitoring.](http://campus.barracuda.com/doc/6160422/)

## Barracuda Web Security Gateway

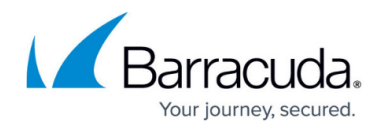

© Barracuda Networks Inc., 2020 The information contained within this document is confidential and proprietary to Barracuda Networks Inc. No portion of this document may be copied, distributed, publicized or used for other than internal documentary purposes without the written consent of an official representative of Barracuda Networks Inc. All specifications are subject to change without notice. Barracuda Networks Inc. assumes no responsibility for any inaccuracies in this document. Barracuda Networks Inc. reserves the right to change, modify, transfer, or otherwise revise this publication without notice.